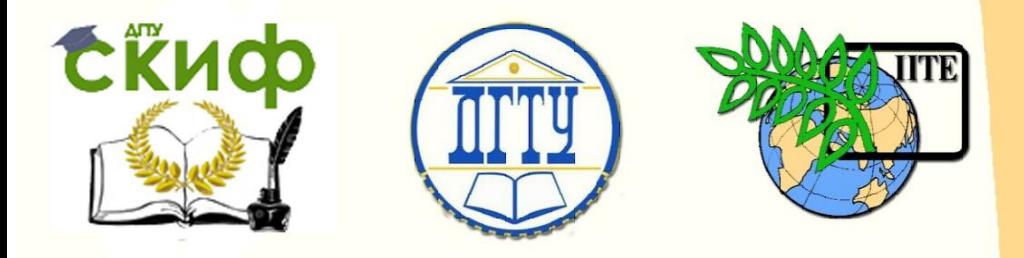

# ДОНСКОЙ ГОСУДАРСТВЕННЫЙ ТЕХНИЧЕСКИЙ УНИВЕРСИТЕТ

УПРАВЛЕНИЕ ДИСТАНЦИОННОГО ОБУЧЕНИЯ И ПОВЫШЕНИЯ КВАЛИФИКАЦИИ

Кафедра «Естественные науки»

# **ИНФОРМАТИКА**

# **ЛИНЕЙНЫЕ ПРОГРАММЫ В TURBO PASCAL**

Методические указания к лабораторно-практическим работам для иностранных студентов предвузовской подготовки, обучающихся по образовательным программам инженерно-технической, технологической и естественнонаучной направленности

Авторы

Моренко Б.Н. Бабакова Л.Д.

1 Ростов-на-Дону, 2016

Управление дистанционного обучения и повышения квалификации

Информатика. Линейные программы в Turbo Pascal.

# **ОГЛАВЛЕНИЕ**

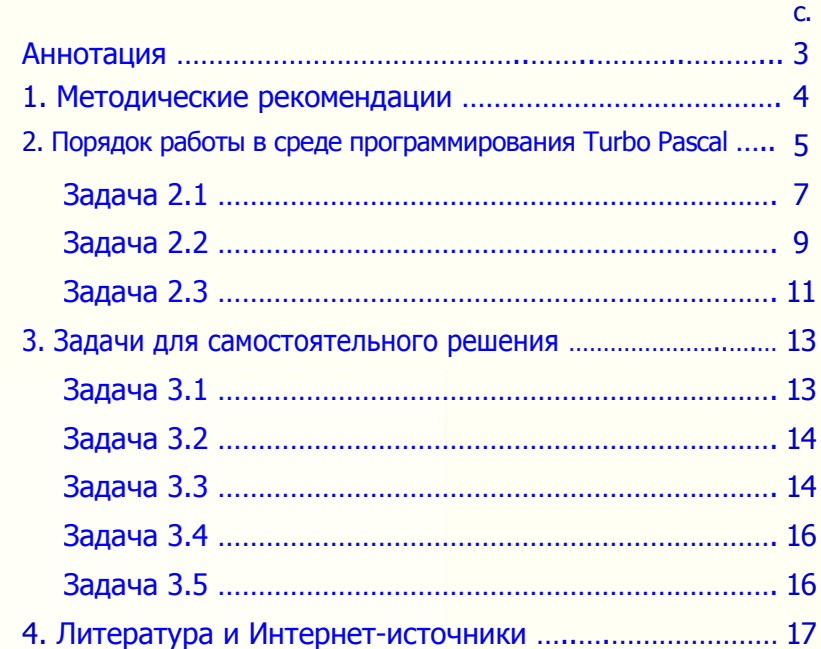

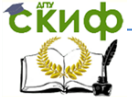

# <span id="page-2-0"></span>**АННОТАЦИЯ**

Методические указания к лабораторно-практическим работам по информатике предназначены для иностранных студентов предвузовской подготовки, обучающихся по образовательным программам инженерно-технической, технологической и естественнонаучной направленности. Содержат теоретические сведения, практические рекомендации и типовые задачи по работе с линейными программами в Turbo Pascal, а также дополнительные задания для самостоятельной работы.

Рекомендуются для лабораторно-практических занятий и самостоятельной работы иностранных студентов по информатике.

Рецензент канд. пед. наук, доцент С.Б. Калашникова

# **Авторы:**

 Моренко Б.Н. – к.т.н., доцент кафедры «Естественные науки»

Бабакова Л.Д. – доцент кафедры «Русский язык как иностранный»

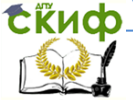

### 1. МЕТОДИЧЕСКИЕ РЕКОМЕНДАЦИИ

<span id="page-3-0"></span>Перед выполнением практических работ повторите тему «Алгоритмы», а также изучите теоретический материал, используя конспект занятия и рекомендуемую литературу. При самостоятельном изучении материала обратите внимание на следующие понятия: алгоритм, свойства и способы описания алгоритмов, типы алгоритмов, блок-схемы алгоритмов, программа, программирование. Алгоритм - это сформулированная на некотором языке последовательность действий и правил для решения задачи.

Алгоритмы делятся на три типа: линейные (следование), разветвляющиеся (ветвления) и циклические. Программы с линейной структурой являются простейшими и используются, как правило, для обычных вычислений по формулам. При выполнении линейных алгоритмов операторы выполняются последовательно друг за другом в том порядке, в котором они перечислены в программе.

Перед выполнением практических работ изучите теоретический материал по языку программирования Turbo Pascal. Для этого используйте конспект занятия и методические указания, размещённые в Библиотеке электронных ресурсов университета (http://skif.donstu.ru/) и рекомендуемую литературу.

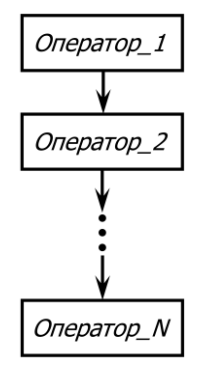

Блок-схема линейного алгоритма показана на рисунке.

Блок-схема - это графическое изображение структуры алгоритма в отдельных геометрических виде фигур или блоков, соелинённых между собой линиями связи в порядке последовательного выполнения операций. Форма блока (прямоугольник, параллелограмм, ромб и т.д.) определяет вид действий.

Обратите внимание на понятие «программа». Программа законченная последовательность команд, которые определяют набор операций и порядок их выполнения при решении задачи.

Процесс составления алгоритма решения задачи и программы на алгоритмическом языке называется программированием.

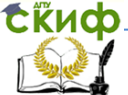

## <span id="page-4-0"></span>2. Порядок работы в среде программирования Turbo Pascal

- 1. Включите компьютер. Дождитесь полной загрузки операционной системы Microsoft Windows
- 2. Шёлкните два раза левой клавишей мыши на ярлыке «Turbo Pascal». Ярлык находится на Рабочем столе компьютера. Откроется окно программирования Turbo Pascal.
- 3. В окне программирования Turbo Pascal напишите текст программы. Для переключения между русским и латинским языками используйте клавиши Ctrl и Shift, Одновременное нажатие левых клавиш «Ctrl+Shift» обеспечивает ввод букв латинского алфавита, нажатие правых клавиш «Ctrl+Shift» обеспечивает ввод букв русского алфавита.
- 4. После набора текста программы её следует сохранить в файле. Для этого:
	- нажмите на клавишу F2 или выберите в главном меню пункт File, а затем Save;
	- в появившемся диалоговом окне «Save file as...» («Сохраните файл как...») напишите имя файла, в котором будет сохранена ваша программа: имя файла нужно писать в формате «\*\*\*\*\* 01. pas», где пять символов «\*\*\*\*\*» - это первые пять букв вашего имени, записанного латинскими буквами;
	- нажмите клавишу «Enter» или кнопку «Сохранить» в диалоговом окне «Save file as...».
- 5. Проверьте текст программы на наличие ошибок. Для этого нажмите клавишу F9. Исправьте обнаруженные компьютером ошибки. Если ошибок нет, то в появившемся новом диалоговом окне «Compiling» будет написано: «Compile successful: Press any key» («Компиляция выполнена. Нажмите любую клавишу»). Рекомендуется нажать клавишу «Пробел».
- 6. Для запуска программы на выполнение расчётов используйте комбинацию клавиш «Ctrl+F9» или соответствующие пункты главного меню: Run -> Run. Для выхода в окно с текстом программы нажмите клавишу «Enter».
- 7. Выполните предложенные преподавателем задания, ответьте на поставленные вопросы.

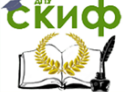

- 8. Порядок окончания работы:
	- сохраните все изменения в программе. Для этого нажмите клавишу F2 или выберите в главном меню пункт File, а затем Save:
	- выйдите из среды программирования Turbo Pascal. Для этого нажмите клавиши «Alt+X» или воспользуйтесь пунктами меню: File -> Exit.
- 9. Для открытия файла, который вы создали на предыдущем занятии, используйте клавишу F3, В появившемся диалоговом окне выделите нужный вам файл и нажмите клавишу «Enter» или нажмите левой клавишей мыши кнопку «Open» («Открыть»).
- 10. В процессе работы для открытия/закрытия окна с текстом написанной вами программы используйте комбинацию клавиш «Alt+F5».
- 11. После окончания работы выключите компьютер. Для этого:
	- закройте все открытые программы;
	- отключите и вытащите из USB-разъёма компьютера Flash-накопитель;

Внимание! Убедитесь, что в дисководе нет компактдиска. Это может привести к проблемам при последуюшем включении компьютера!

- выполните последовательно следующие действия: Пуск -> Выключение -> Выключить компьютер -> Выключение  $\Rightarrow$  Ok;

Внимание! Если вы делаете небольшой перерыв в работе, то лучше оставить компьютер включённым!

- когда на экране монитора появится надпись «Нет сигнала» выключите питание монитора и всех включённых периферийных устройств;

Внимание! Компьютер нельзя выключать путём его отключения от электрической сети! Для аварийного (быстрого) выключения компьютера или невозможности его корректного выключения (см. пункт 11) нужно нажать клавишу «POWER» и удерживать её в нажатом состоянии 6-8 секунд.

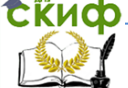

# <span id="page-6-0"></span>**Задача 2.1.** Составить блок-схему алгоритма и программу расчёта функции У:

 $y = a^2 + 2ab$ 

Блок-схема алгоритма расчѐта функции Y:

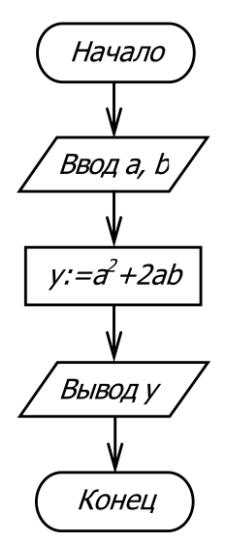

Программа расчѐта функции Y:

program Line\_Programme\_1; var

```
 a, b, y: integer;
begin
      Write ('Введите число а, а=');
     ReadLn (a);
     Write ('Введите число b, b =');
     ReadLn (b);
    y:= a^*a + 2^*a^*b;
    WriteLn ('Значение функции y = ', y);
    ReadLn \{Bыход из программы при нажатии клавиши Enter\}end.
```
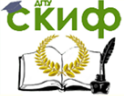

#### Примечание.

Чтобы окно пользователя (окно с написанной программой) оставалось открытым после окончания выполнения программы, в конце текста программы перед *end* следует добавить инструкцию ReadLn.

Наберите (напишите) на компьютере программу расчёта функции У и рассчитайте её значения по заданным а и b. Результаты расчётов запишите в таблицу.

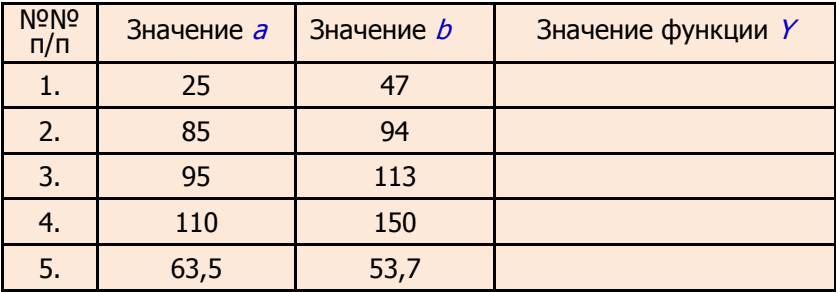

#### Дополнительные задания.

- 1. Объясните результаты расчётов, которые получены в п.п. 4 и 5. Какие изменения нужно внести в программу для получения правильных ответов?
- 2. Внесите изменения в программу, которые позволят вывести на экран монитора заголовок программы в виде: «Практическая работа по информатике. Расчёт функции Y».
- 3. Внесите изменения в программу, которые обеспечивают вывод на экран монитора результатов расчёта в виде: «При a=5 и b=3 значение функции у=55».

**СЁИФ** Управление дистанционного обучения и повышения квалификации

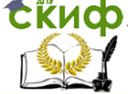

Информатика. Линейные программы в Turbo Pascal.

<span id="page-8-0"></span>**Задача 2.2.** Составить блок-схему алгоритма и программу расчѐта площади треугольника по заданным размерам трѐх его сторон.

Примечание.

Площадь треугольника  $S$  по заданным размерам трёх его сторон a, b, c можно вычислить по формуле Герона:

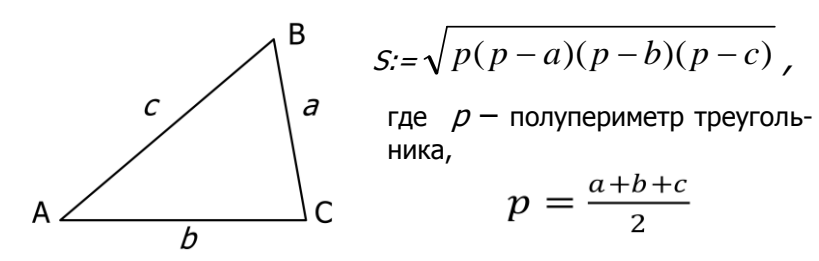

Блок-схема алгоритма решения задачи:

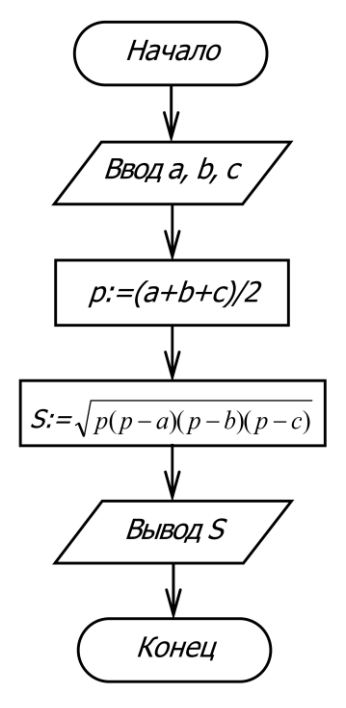

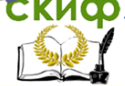

## Программа расчёта плошади треугольника по формуле Герона:

```
program Line Programme 2:
var
    a. b. c. p. S: real:
beain
    Write ('Введите размер стороны а, а=');
    ReadLn (a):
    Write ('Введите размер стороны b, b=');
    ReadLn(b);
    Write ('Введите размер стороны с, c=');
    ReadLn (c);
       p := (a+b+c)/2;{Полупериметр треугольника}
       S: = sqrt(p*(p-a)*(p-b)*(p-c)); {Площадь треугольника}
    Write ('Площадь треугольника S=', S:6:2);
    Readl n
```
end.

Рассчитайте площадь *S* треугольника по заданным размерам трёх его сторон *а, b, с*. Результаты расчётов запишите в таблицу.

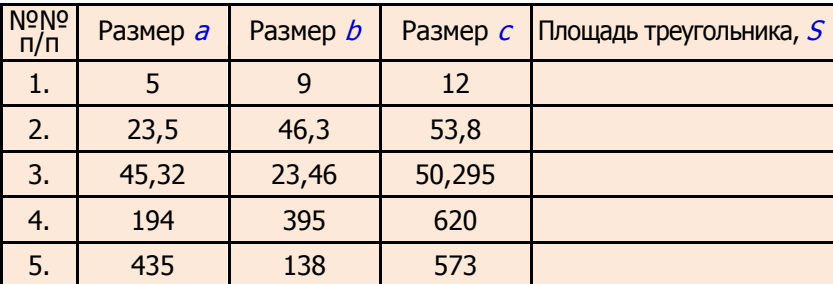

Дополнительные задания.

- 1. Объясните результаты расчётов, полученные в п.п. 4 и 5.
- 2. Какие изменения нужно внести в программу, чтобы после численного значения площади треугольника указывалась единица её измерения, например, «145 квадратных единиц»?
- 3. Какие изменения необходимо внести в программу для увеличения точности результатов расчёта до 0,00001? Уменьшения точности результатов расчётов до 0,1?

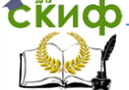

## <span id="page-10-0"></span>**Задача 2.3.** Составить блок-схему алгоритма и программу расчѐта суммы цифр четырѐхзначного числа.

Блок-схема алгоритма решения задачи:

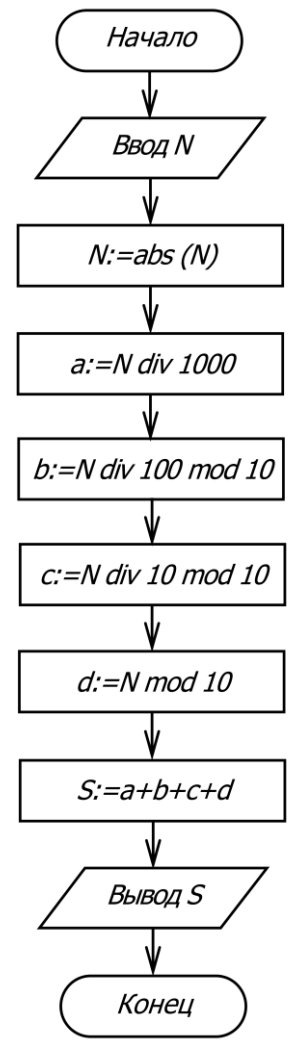

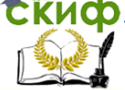

Программа расчёта суммы цифр четырёхзначного числа:

```
program Line Programme 3;
uses Crt;
var
      N: integer;
      a, b, c, d: integer;
      S: integer;
beain
      ClrScr:
      Write ('Введите четырёхзначное число => '):
      ReadLn (N);
      N:= Abs(N);a = N div 1000;
          b := N div 100 mod 10;
          c = N div 10 mod 10:
          d := N \mod 10;
      WriteLn ('Цифры числа:');
      WriteLn ('Первая цифра - ', а);
      WriteLn ('Вторая цифра - ', b);
      WriteLn ('Третья цифра - ', с);
      WriteLn ("Четвертая цифра - ', d);
           S:=a+b+c+d:
      TextColor (Yellow);
      WriteLn ('Сумма цифр числа', N, ' равна', S);
      Readl n
```
end.

#### Дополнительные задания.

- 1. Какие изменения нужно внести в программу для расчёта произведения всех цифр заданного четырёхзначного числа?
- 2. Какие изменения нужно внести в программу для записи цифр заданного четырёхзначного числа в обратном порядке?
- 3. Составить программу расчёта суммы и произведения цифр трёхзначного числа.
- 4. Составить программу расчёта суммы и произведения цифр двузначного числа.

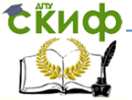

# <span id="page-12-1"></span>3. ЗАДАЧИ ДЛЯ САМОСТОЯТЕЛЬНОГО РЕШЕНИЯ

<span id="page-12-0"></span>Задача 3.1. Составить блок-схему алгоритма и написать программу расчёта площади и периметра прямоугольника по заданным размерам его сторон а и b.

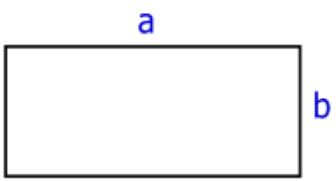

Формула площади прямоугольника:

 $S = ah$ 

Формула периметра прямоугольника:

 $P=2(a+b)$ 

где а и b - стороны прямоугольника.

#### Практическое задание.

Составьте (начертите в тетради) блок-схему алгоритма и напишите на языке Turbo Pascal программу расчёта площади S и периметра  $P$  прямоугольника по заданным размерам его сторон  $a$  и  $b$ .

Результаты расчётов запишите в таблицу.

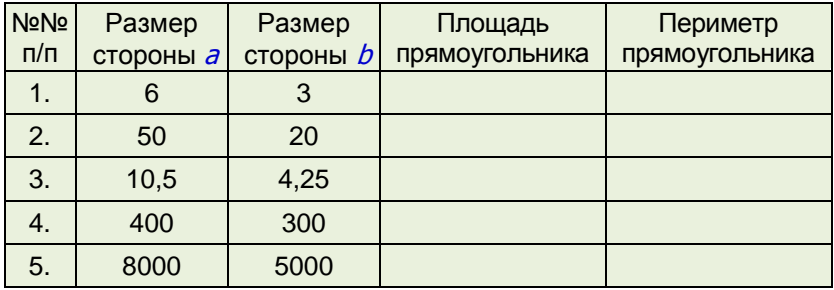

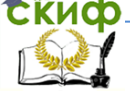

<span id="page-13-0"></span>**Задача 3.2.** Составить блок-схему алгоритма и написать программу расчёта гипотенузы с прямоугольного треугольника по заданным размерам его катетов *а* и *b*.

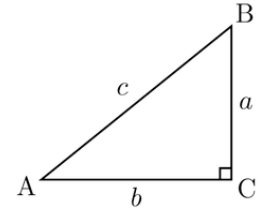

Определить размер гипотенузы с прямоугольного треугольника можно по формуле Пифагора:

$$
c = \sqrt{a^2 + b^2}
$$

где <sup>a</sup> и b *–* размеры катетов треугольника.

#### Практическое задание.

Составьте (начертите в тетради) блок-схему алгоритма и напишите на языке Turbo Pascal программу расчёта размеров гипотенузы  $c$  прямоугольного треугольника по заданным размерам его катетов *а* и *b*. Результаты расчётов запишите в таблицу.

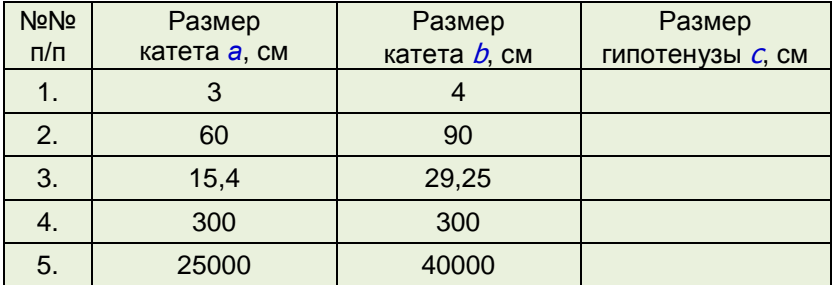

<span id="page-13-1"></span>**Задача 3.3.** Составить блок-схему алгоритма, написать программу и рассчитать время свободного падения тела с высоты *h*.

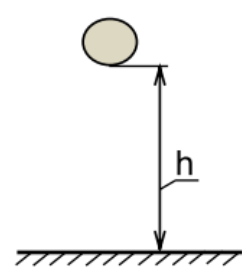

Определить время свободного падения тела с высоты *h* можно по формуле:

$$
t=\sqrt{\frac{2h}{g}}
$$

где *t –* время падения тела, сек,

- *h* высота падения тела, м,
- $g$  ускорение свободного падения, мс<sup>-2</sup>.

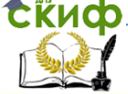

#### Практическое задание.

Составьте (начертите в тетради) блок-схему алгоритма и напишите на языке Turbo Pascal программу расчёта времени *t* свободного падения тела с высоты *h*. Вычислите значения времени падения тела по заданным значениям высоты *h*.

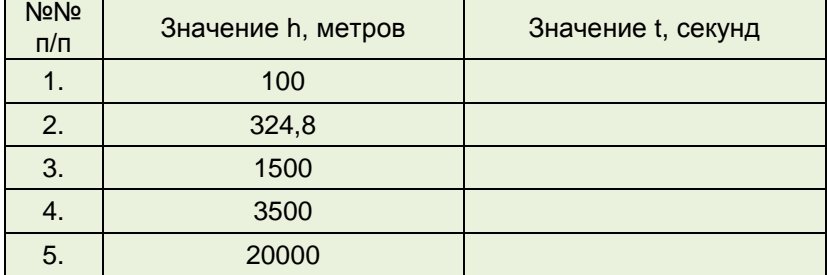

Результаты расчётов запишите в таблицу.

<span id="page-14-0"></span>**Задача 3.4.** Составить блок-схему алгоритма и написать программу расчёта общего электрического сопротивления двух параллельно соединённых резисторов R**<sup>1</sup>** и R**2**.

Общее электрическое сопротивление двух параллельно соединённых резисторов можно определить по формуле:

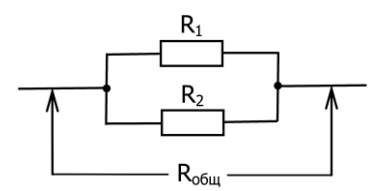

$$
R_{\text{ofu}} = \frac{R_1 R_2}{R_1 + R_2}
$$

где R**общ** – общее электрическое сопротивление резисторов.

#### Практическое задание.

Составьте (начертите в тетради) блок-схему алгоритма и напишите на языке Turbo Pascal программу расчёта общего сопротивления двух параллельно соединённых резисторов R**<sup>1</sup>** и R**2**.

Рассчитайте общее сопротивление двух параллельно соединённых резисторов R**<sup>1</sup>** и R**<sup>2</sup>** .

Результаты расчётов запишите в таблицу.

Управление дистанционного обучения и повышения квалификации

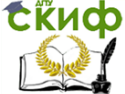

Информатика. Линейные программы в Turbo Pascal.

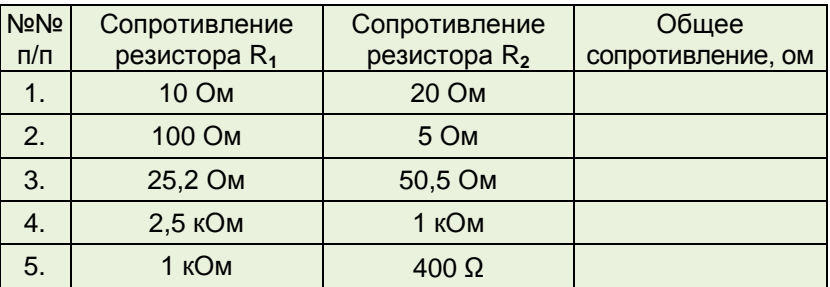

<span id="page-15-0"></span>**Задача 3.5.** Составить блок-схему алгоритма и написать программу расчёта диаметра *D,* длины окружности *L* и площади круга *S,* радиус которого равен R.

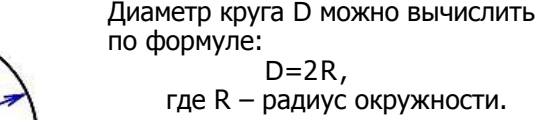

Длину окружности L можно вычислить по формуле:

 $l=2\pi R$ 

Площадь круга S можно вычислить по формуле:

Рис. Круг

 $S = \pi R^2$ 

Практическое задание.

Составьте (начертите в тетради) блок-схему алгоритма и напишите на языке Turbo Pascal программу расчёта диаметра круга *D*, длины окружности *L* и площади круга *S*, радиус которого равен R.

Вычислите значения *D, L* и *S* по заданным значениям радиуса R. Результаты расчётов запишите в таблицу.

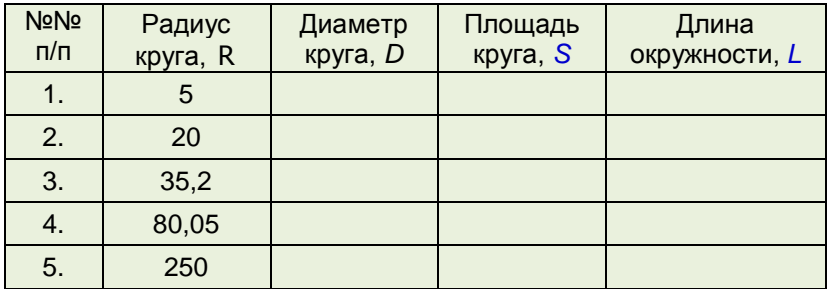

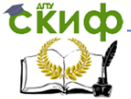

## **4. ЛИТЕРАТУРА И ИНТЕРНЕТ-ИСТОЧНИКИ**

- <span id="page-16-0"></span>1. Шпак Ю.А. Turbo Pascal. Просто как дважды два. – М.: Эксмо, 2008. – 400 с.
- 2. Моренко Б.Н. Линейные программы. Методические указания для практических работ по языку программирования Turbo Pascal. – Ростов н/Д: Издательский центр ДГТУ,  $2007. - 10$  c.
- 3. Следования в Turbo Pascal. Методические указания для практических работ по языку программирования Turbo Pascal для иностранных студентов предвузовской подготовки [Электронный ресурс] / ДГТУ. сост.: Б.Н. Моренко, Л.Д. Бабакова. 2012. – Режим доступа: http://de.donstu.ru/CDOSite/Pages/Kafedra.aspx?idk=296736 Рег. номер – 917 от 28.06.2012 г.
- 4. Шауцукова Л.З. Информатика. Теория (с задачами и решениями). Режим доступа: <http://book.kbsu.ru/theory/index.html>
- 5. Соболь Б.В., Галин А.Б., Панов Ю.В., Рашидова Е.В., Садовой Н.Н. Информатика: Учебник. – Ростов н/Д: Феникс, 2005. – 448 с.